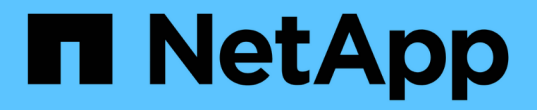

配置**DNS**服务器 StorageGRID 11.5

NetApp April 11, 2024

This PDF was generated from https://docs.netapp.com/zh-cn/storagegrid-115/maintain/modifying-dnsconfiguration-for-single-grid-node.html on April 11, 2024. Always check docs.netapp.com for the latest.

目录

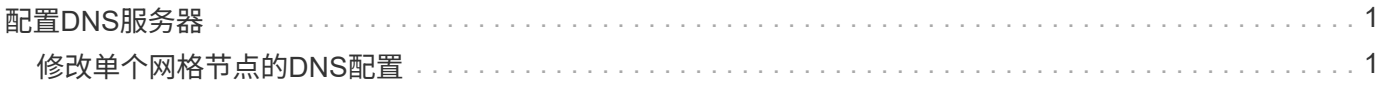

## <span id="page-2-0"></span>配置**DNS**服务器

您可以添加,删除和更新域名系统( DNS )服务器,以便使用完全限定域名( FQDN ) 主机名,而不是 IP 地址。

您需要的内容

- 您必须使用支持的浏览器登录到网格管理器。
- 您必须具有维护或根访问权限。
- 您必须具有要配置的 DNS 服务器的 IP 地址。

关于此任务

通过指定 DNS 服务器信息,您可以对电子邮件或 SNMP 通知和 AutoSupport 使用完全限定域名 ( FQDN ) 主 机名,而不是 IP 地址。建议至少指定两个 DNS 服务器。

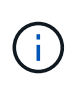

为 DNS 服务器提供 2 到 6 个 IP 地址。通常,选择每个站点在发生网络隔离时可在本地访问的 DNS 服务器。这是为了确保已隔离的站点可以继续访问 DNS 服务。配置网格范围的 DNS 服务 器列表后,您可以进一步自定义每个节点的 DNS 服务器列表。

## ["](#page-2-1)[修改单个网格节点的](#page-2-1)[DNS](#page-2-1)[配置](#page-2-1)["](#page-2-1)

如果省略 DNS 服务器信息或 DNS 服务器信息配置不正确,则会在每个网格节点的 SSM 服务上触发 DNST 警 报。如果 DNS 配置正确且新服务器信息已到达所有网格节点,则警报将清除。

步骤

- 1. 选择\*维护网络 **DNS**服务器。
- 2. 在服务器部分中,根据需要添加更新或删除 DNS 服务器条目。

最佳做法是,每个站点至少指定两个 DNS 服务器。最多可以指定六个 DNS 服务器。

3. 单击 \* 保存 \* 。

## <span id="page-2-1"></span>修改单个网格节点的**DNS**配置

您可以运行一个脚本,为每个网格节点配置不同的 DNS ,而不是在整个部署中全局配置 域名系统( Domain Name System , DNS )。

通常、您应使用网格管理器上的\*维护**\***网络 DNS服务器\*选项来配置DNS服务器。只有在需要为不同网格节点使 用不同 DNS 服务器时,才可使用以下脚本。

1. 登录到主管理节点:

- a. 输入以下命令: ssh admin@*primary\_Admin\_Node\_IP*
- b. 输入中列出的密码 Passwords.txt 文件
- c. 输入以下命令切换到root: su -
- d. 输入中列出的密码 Passwords.txt 文件

以root用户身份登录后、提示符将从变为 \$ to #。

- e. 将 SSH 专用密钥添加到 SSH 代理。输入 … ssh-add
- f. 输入中列出的SSH访问密码 Passwords.txt 文件
- 2. 【登录到要使用自定义DNS配置更新的节点】: ssh *node\_IP\_address*
- 3. 运行DNS设置脚本: setup\_resolv.rb.

此脚本将以支持的命令列表进行响应。

```
Tool to modify external name servers
available commands:
    add search <domain>
                 add a specified domain to search list
                 e.g.> add search netapp.com
    remove search <domain>
                 remove a specified domain from list
                 e.g.> remove search netapp.com
    add nameserver <ip>
                 add a specified IP address to the name server list
                 e.g.> add nameserver 192.0.2.65
    remove nameserver <ip>
                 remove a specified IP address from list
                 e.g.> remove nameserver 192.0.2.65
    remove nameserver all
                 remove all nameservers from list
  save write configuration to disk and quit
    abort quit without saving changes
    help display this help message
Current list of name servers:
      192.0.2.64
Name servers inherited from global DNS configuration:
      192.0.2.126
      192.0.2.127
Current list of search entries:
      netapp.com
Enter command [`add search <domain>|remove search <domain>|add
nameserver <ip>`]
                 [`remove nameserver <ip>|remove nameserver
all|save|abort|help`]
```
- 4. 添加为网络提供域名服务的服务器的IPv4地址: add <nameserver IP\_address>
- 5. 重复 add nameserver 用于添加名称服务器的命令。
- 6. 按照提示输入其他命令时的说明进行操作。
- 7. 保存所做的更改并退出应用程序: save
- <span id="page-4-0"></span>8. 关闭服务器上的命令Shell: exit
- 9. 对于每个网格节点,重复中的步骤 登录到节点 到 [关闭命令](#page-4-0) [Shell](#page-4-0)。
- 10. 如果不再需要对其他服务器进行无密码访问,请从 SSH 代理中删除私钥。输入 … ssh-add -D

## 版权信息

版权所有 © 2024 NetApp, Inc.。保留所有权利。中国印刷。未经版权所有者事先书面许可,本文档中受版权保 护的任何部分不得以任何形式或通过任何手段(图片、电子或机械方式,包括影印、录音、录像或存储在电子检 索系统中)进行复制。

从受版权保护的 NetApp 资料派生的软件受以下许可和免责声明的约束:

本软件由 NetApp 按"原样"提供,不含任何明示或暗示担保,包括但不限于适销性以及针对特定用途的适用性的 隐含担保,特此声明不承担任何责任。在任何情况下,对于因使用本软件而以任何方式造成的任何直接性、间接 性、偶然性、特殊性、惩罚性或后果性损失(包括但不限于购买替代商品或服务;使用、数据或利润方面的损失 ;或者业务中断),无论原因如何以及基于何种责任理论,无论出于合同、严格责任或侵权行为(包括疏忽或其 他行为),NetApp 均不承担责任,即使已被告知存在上述损失的可能性。

NetApp 保留在不另行通知的情况下随时对本文档所述的任何产品进行更改的权利。除非 NetApp 以书面形式明 确同意,否则 NetApp 不承担因使用本文档所述产品而产生的任何责任或义务。使用或购买本产品不表示获得 NetApp 的任何专利权、商标权或任何其他知识产权许可。

本手册中描述的产品可能受一项或多项美国专利、外国专利或正在申请的专利的保护。

有限权利说明:政府使用、复制或公开本文档受 DFARS 252.227-7013(2014 年 2 月)和 FAR 52.227-19 (2007 年 12 月)中"技术数据权利 — 非商用"条款第 (b)(3) 条规定的限制条件的约束。

本文档中所含数据与商业产品和/或商业服务(定义见 FAR 2.101)相关,属于 NetApp, Inc. 的专有信息。根据 本协议提供的所有 NetApp 技术数据和计算机软件具有商业性质,并完全由私人出资开发。 美国政府对这些数 据的使用权具有非排他性、全球性、受限且不可撤销的许可,该许可既不可转让,也不可再许可,但仅限在与交 付数据所依据的美国政府合同有关且受合同支持的情况下使用。除本文档规定的情形外,未经 NetApp, Inc. 事先 书面批准,不得使用、披露、复制、修改、操作或显示这些数据。美国政府对国防部的授权仅限于 DFARS 的第 252.227-7015(b)(2014 年 2 月)条款中明确的权利。

商标信息

NetApp、NetApp 标识和 <http://www.netapp.com/TM> 上所列的商标是 NetApp, Inc. 的商标。其他公司和产品名 称可能是其各自所有者的商标。